三

# Getting,Started with Google Apps

GSuite for Education

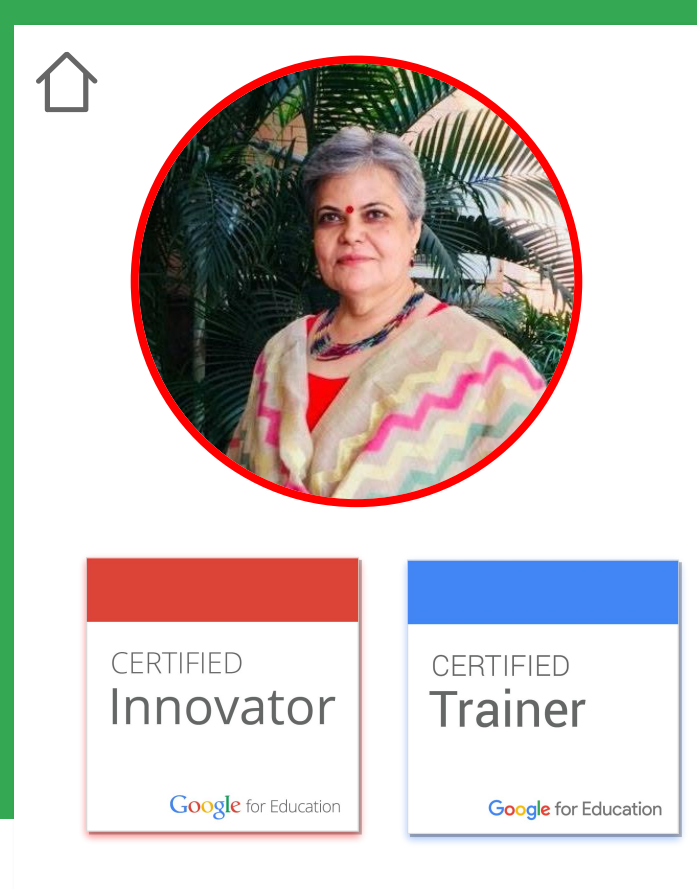

## Sangeeta Gulati

National ICT Award, 2016 Fulbright Distinguished Award, 2011

Head, Department of Mathematics Sanskriti School New Delhi

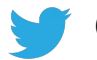

@sangeetagulati9

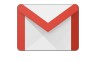

sangeetagulati92@gmail.com

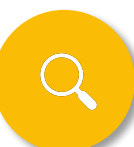

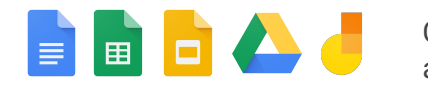

Collaborate anywhere

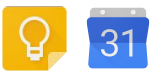

Manage all your tasks

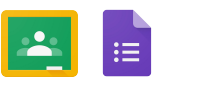

Manage your classroom

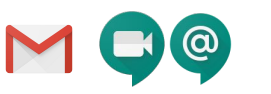

**Communicate** your way

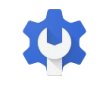

Administer with confidence

## **G** Suite for Education

Tools your entire school can use together, anytime and anywhere

**Google** for Education

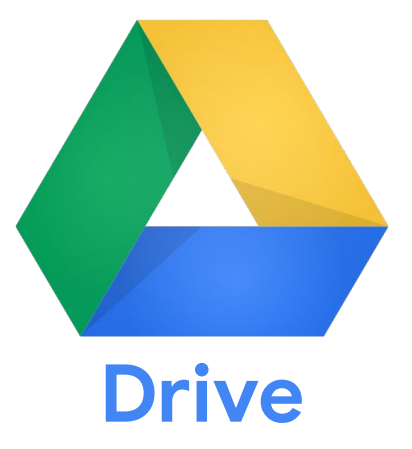

Organize and create files in one place. Get access to them from anywhere, anytime.

# **Old ways to store data**

## **ways to store data NOW**

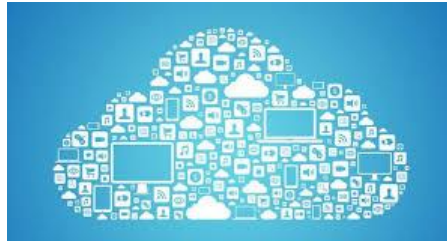

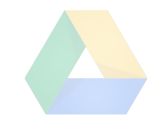

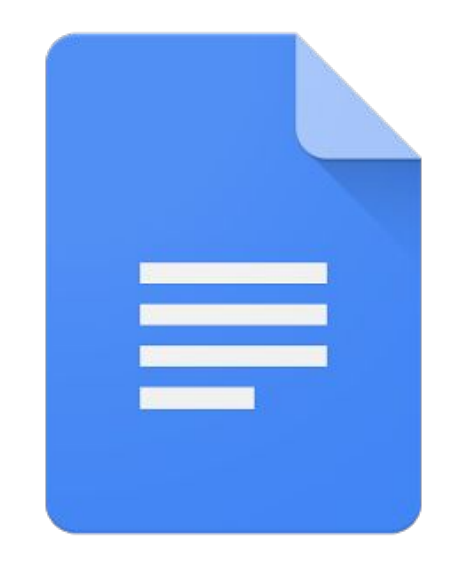

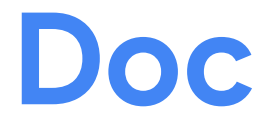

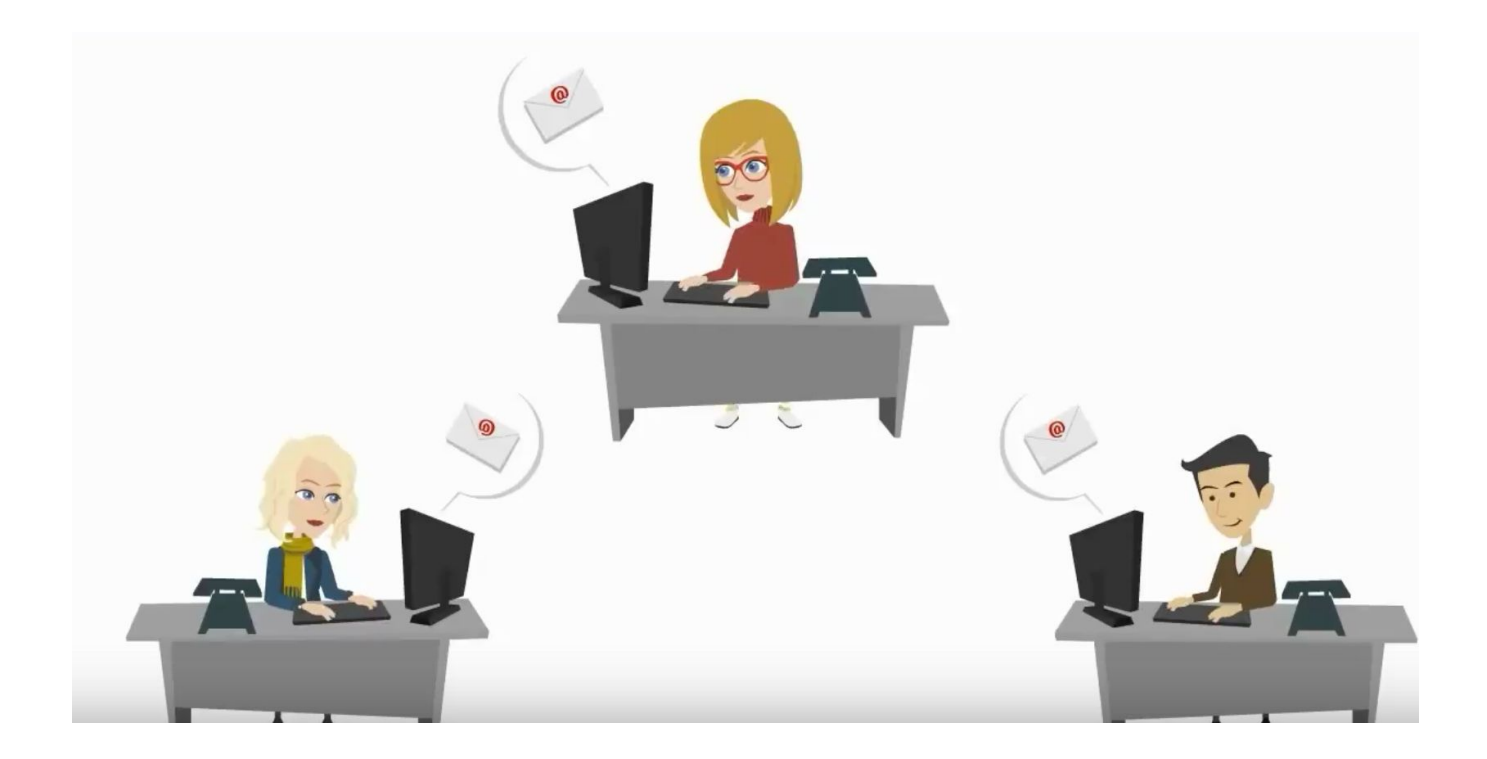

**Multiple versions of same document**

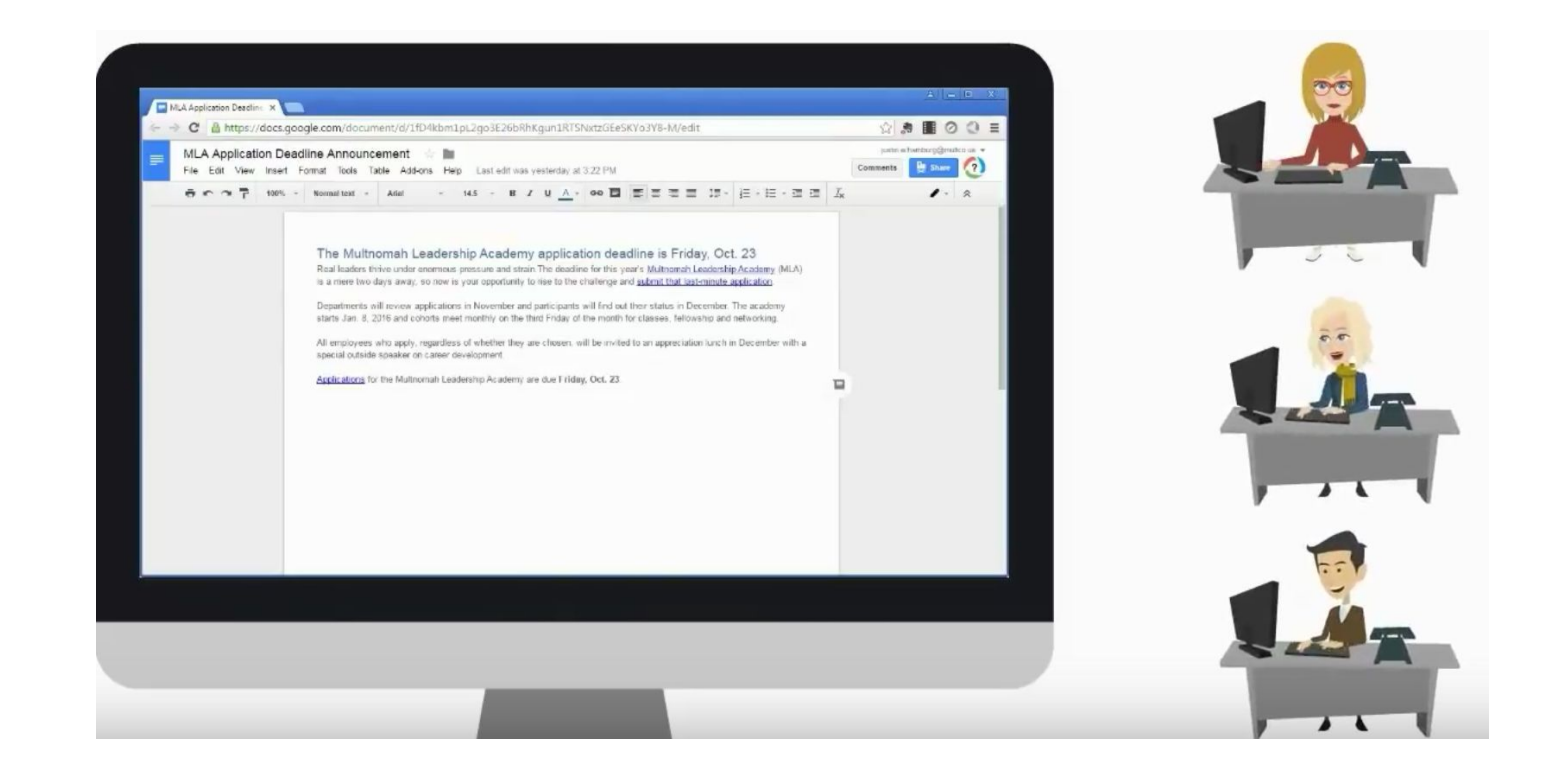

### **Collaboration : sharing one single file to monitor inputs/edits and suggestions**

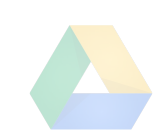

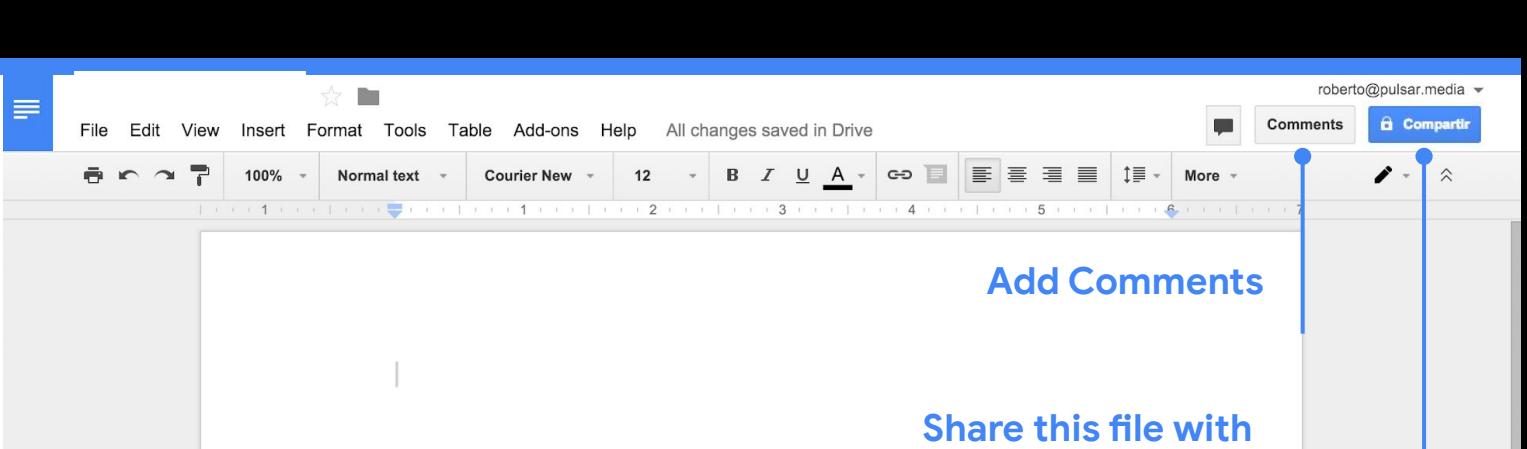

**someone else**

**This is how a Google document looks**

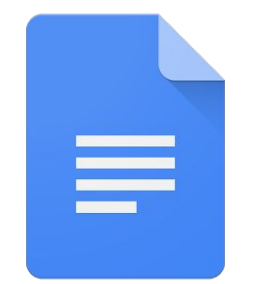

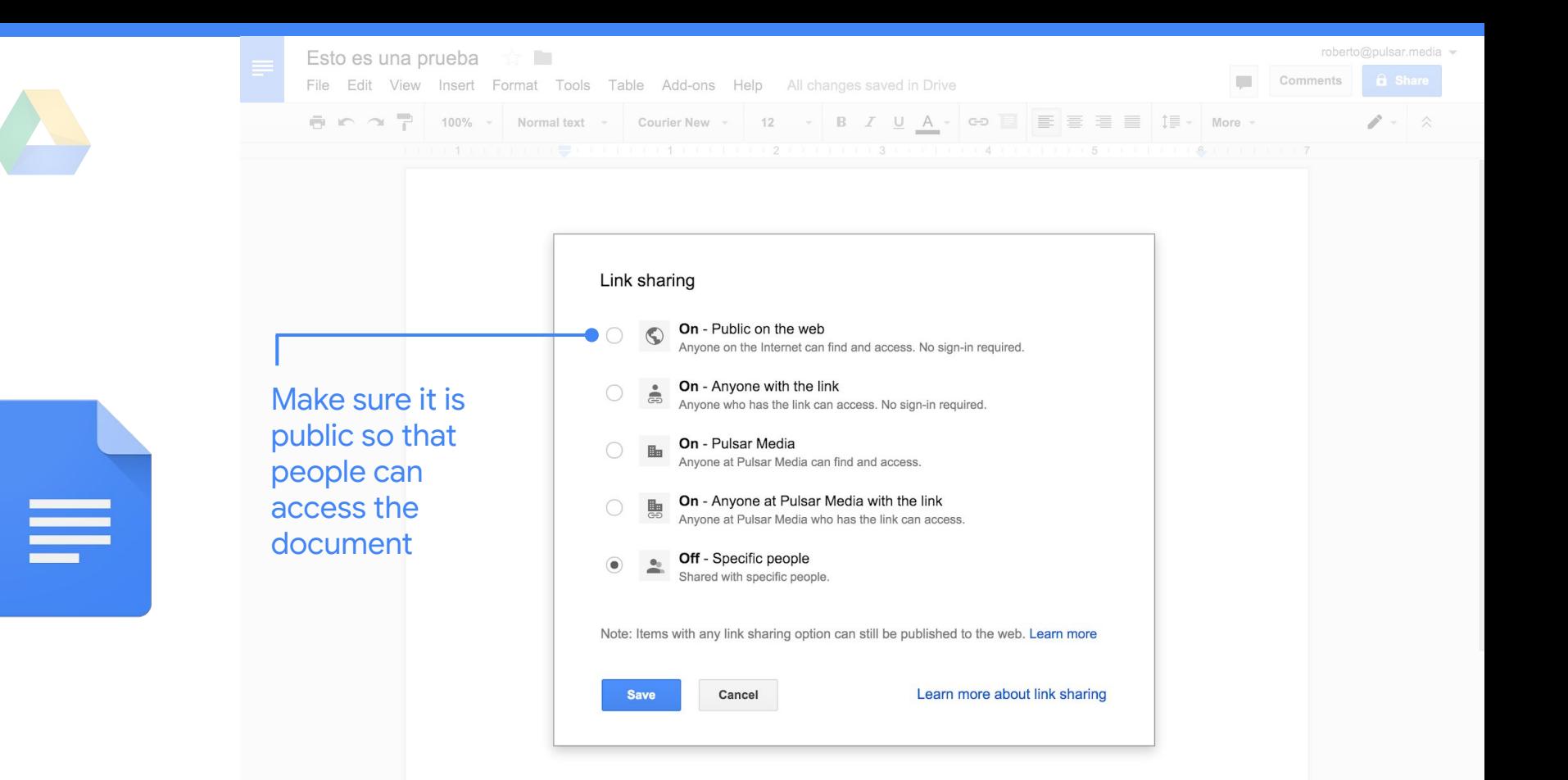

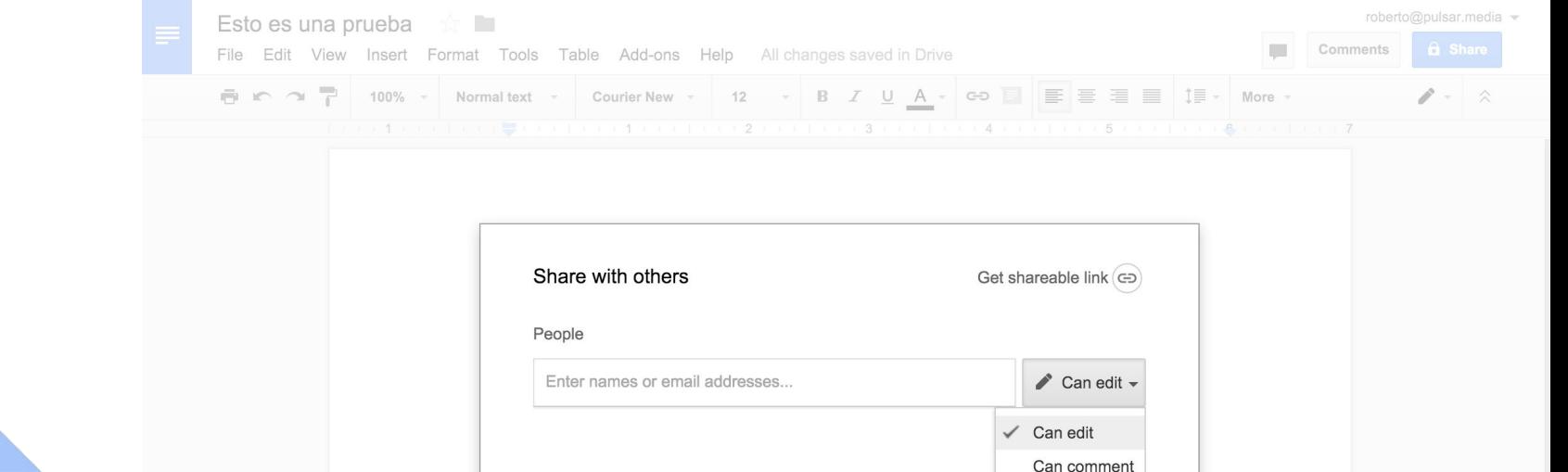

**Done** 

By clicking on the share button you can: Either add one or several people and determine the type of permission they will have (edit, comment or view the document).

Can view

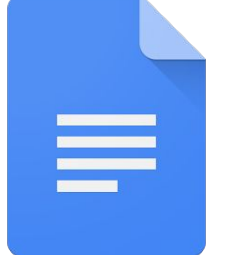

## Edit Lesson Plans Together

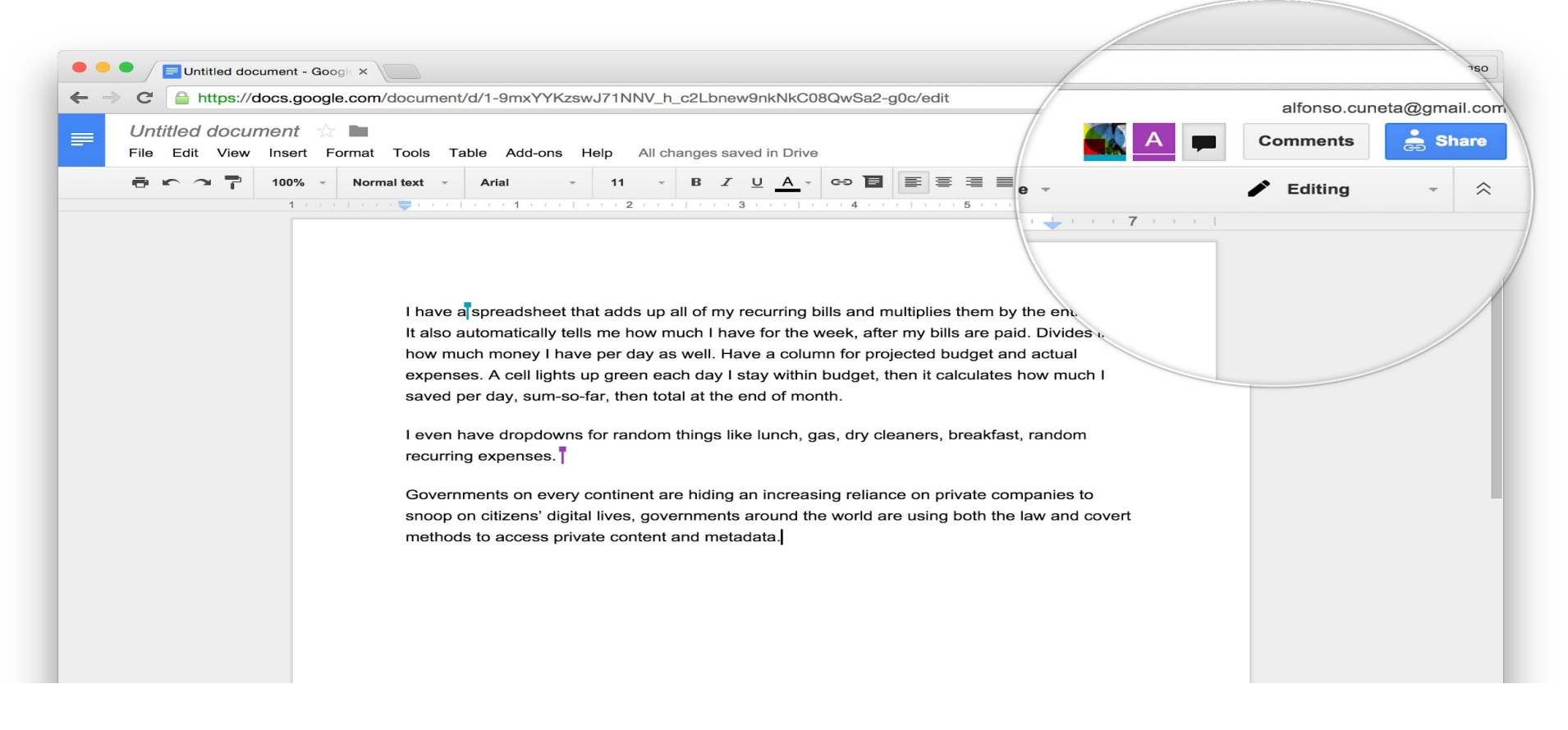

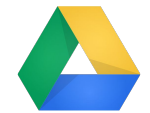

**Types of documents that are created with Drive**

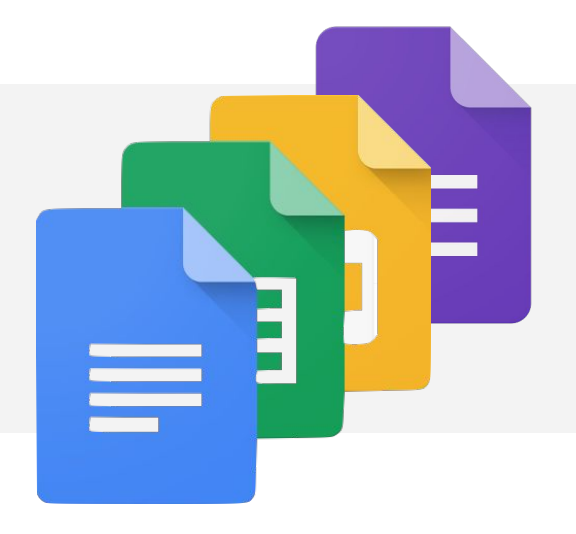

### Documents, spreadsheets, presentations and forms

Can be used for individual or collaborative writing, summaries, peer editing, reflections. Documentation of inter and intra departmental work with easy editing..Newsletters - entire year in one document

#### **Class XII- Properties of Definite Integral Practice Problems**  $\int f(x) dx, f(x) = 1 - 2x, x \le 0, 1 + 2x, x \ge 0$  $\int |x-2| dx$  $\int |2x-3| dx$  $\int (|x-1|+|x-2|+|x-3|) dx$  $\int \left| x^2 + 2x - 3 \right| dx$  $\int$   $\cos x dx$  $(Ans=4)$  $\int$  |sinx| dx  $\begin{array}{c} \circledcirc \mathbf{R} \mathbf{E} \cdot \mathbf{E} \equiv \mathbf{E} \end{array}$  $\int$  |xsin $\pi x$ | dx  $\frac{1}{2} \left( \frac{1}{2} \right) \left( \frac{1}{2} \right) \left( \frac{1}{2} \right) \left( \frac{1}{2} \right) \left( \frac{1}{2} \right)$ Sangeeta Gula  $\int [x] dx$  (Ans=3)  $\int [x^2] dx$  (Ans= 5 –  $\sqrt{2} - \sqrt{3}$ ) May 9, 2018 + Weblinks hivanigulati@sanskritischool.edu.in<br><sup>nove the weblink</sup>s for remove the weblinks from this doc. These<br>links can be shared by om this doc. These Fernove the weblinks from this doc. These<br>links can be shared by each teacher through<br>Google Classroom. (conv and  $\frac{\sqrt{3-x}}{\sqrt{x}+\sqrt{3-x}}dx$ tes, parallel or perpendicular  $\frac{1}{1+\sqrt{costx}}dx$ was can be shared by each teacher through Classroom. (copy and save them separately) Create scheduled The acesy) Create scheduled<br>announcements with the description of what<br>the links lead to, inking skills in a fun and you explode, then given Rest is fine.  $\frac{(sinx)^{\frac{3}{2}}}{(sinx)^{\frac{3}{2}}+(cosx)^{\frac{1}{2}}}$ Reply - Resolve out to Magic Squares are also a good way for f 1 to 9<br>The Magic Squares are also a good way for improve Shivani Gulati ills using a group of addends, three whole numbers in an equation<br>is: using a group of addends, three whole numbers in an equation Ok ma'am! Will do the needful. ructions:<br>Given below is a link for the puzzle sheet with few 3x3 unsolved magic<br>Square puzzles,<br>Shee pursols will only have to sum three arms. Thanks and regards Shivani Gulati **Right Public Law of the Case of the Public Breat with fow 3x3 unscripted magic:**<br>Buddents will goly have to sum three numbers to come up with the solution. Remember that the Case of the Case of the Case of the Case of the May 9, 2018 oudents will enly have to sum three numbers<br>These puzzles is that each row, column, and disponal must be allowed magic<br>Take out a print of the sheet and solve, and disponal must total the given sum.<br>Click here for the Magi Anjali Tulslani Click here for the Magic Square Worksheet All flags follow the ratio 2:3 Shivani Gulati 14

Marked as resolved

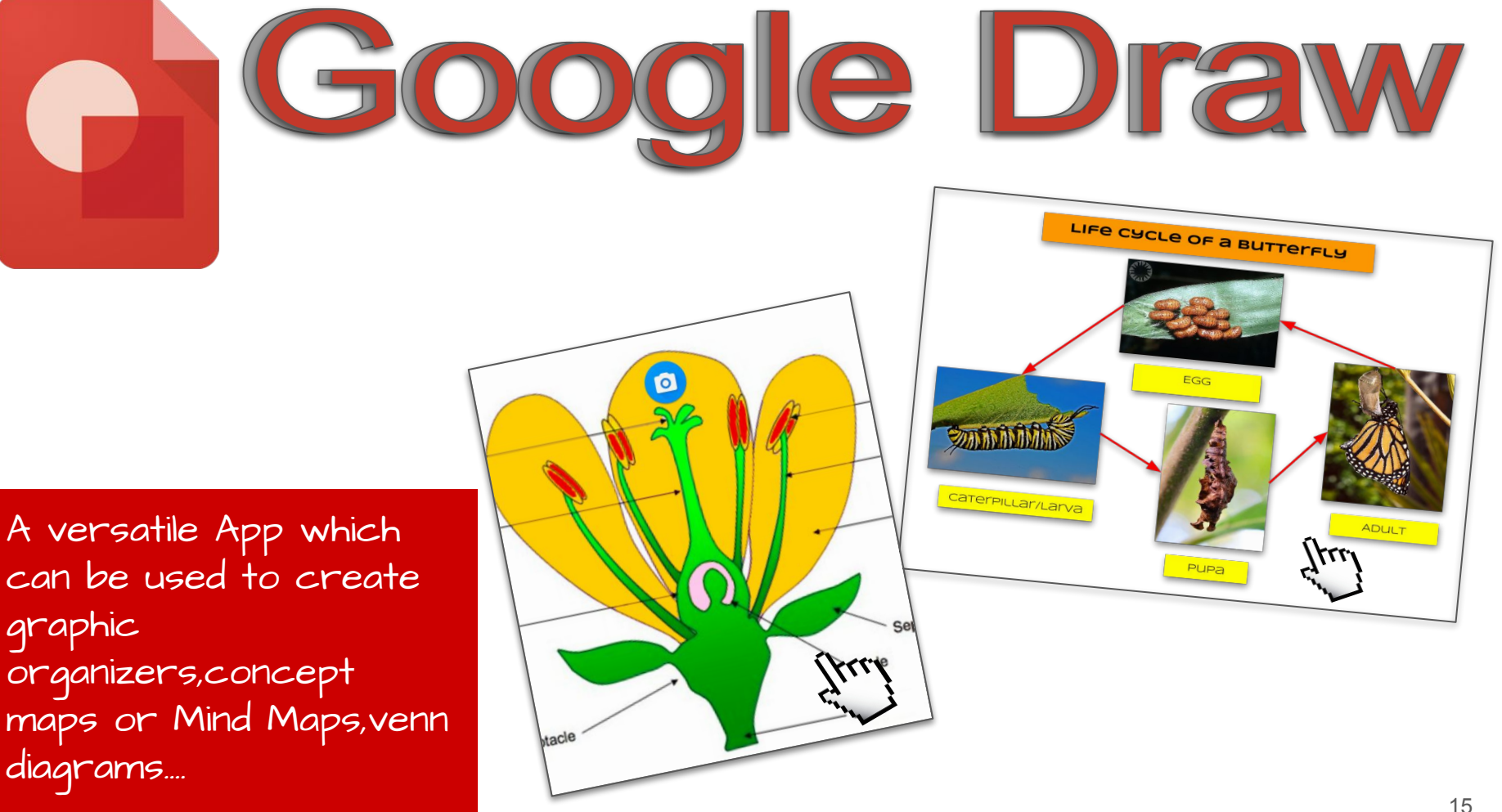

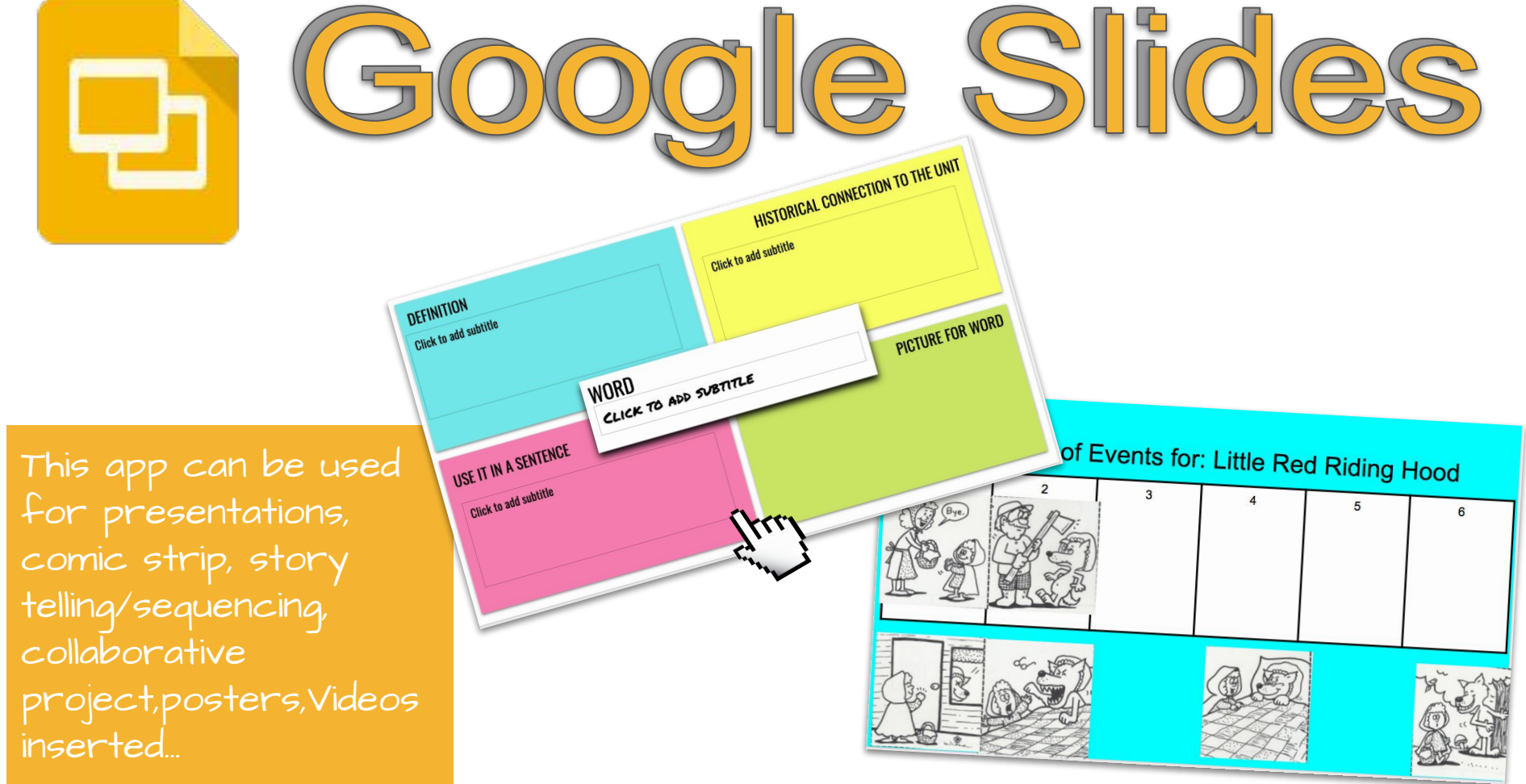

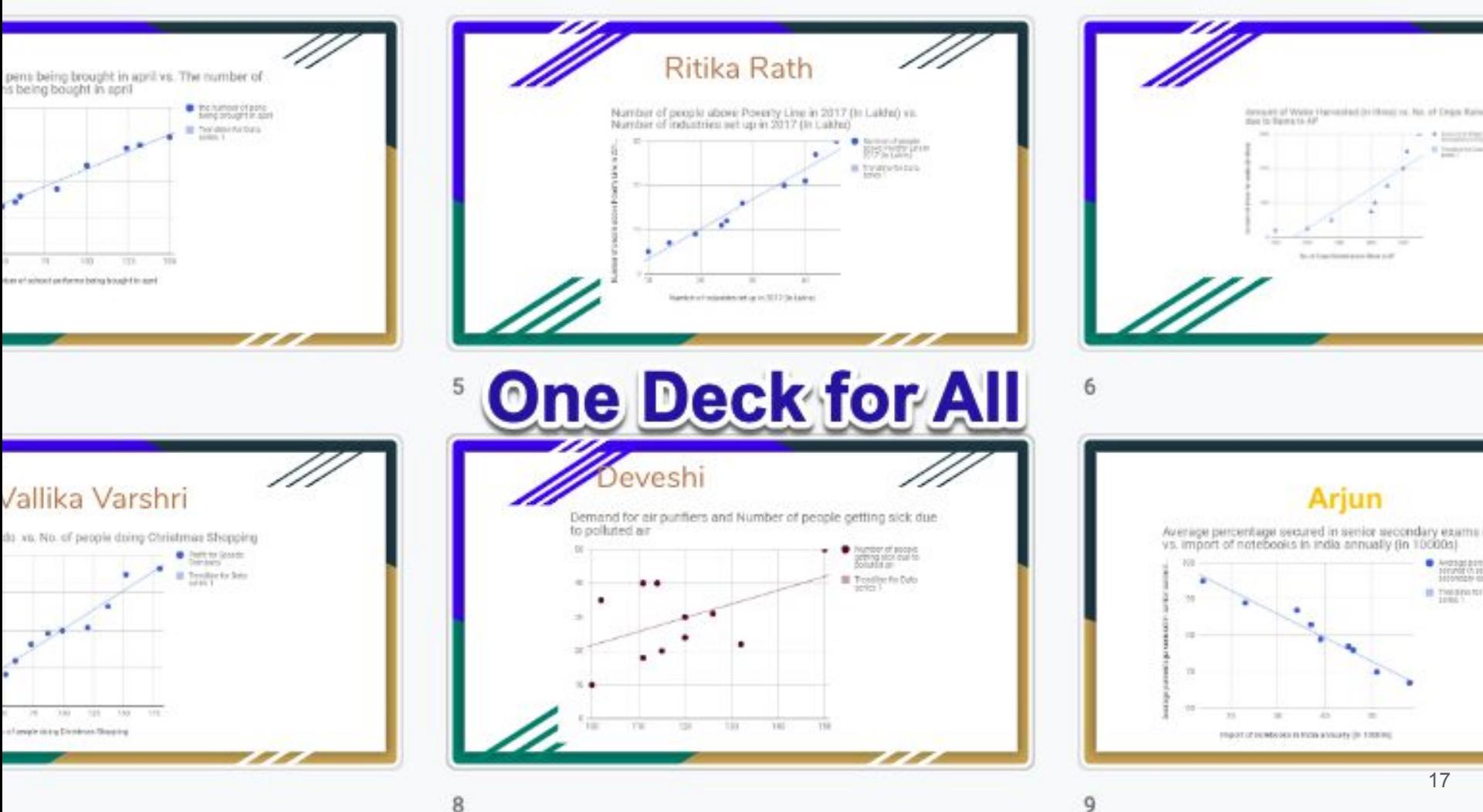

This app can be used for

assessments/Quizzes, question of the day, exit ticket, Class poll, data collection, survey

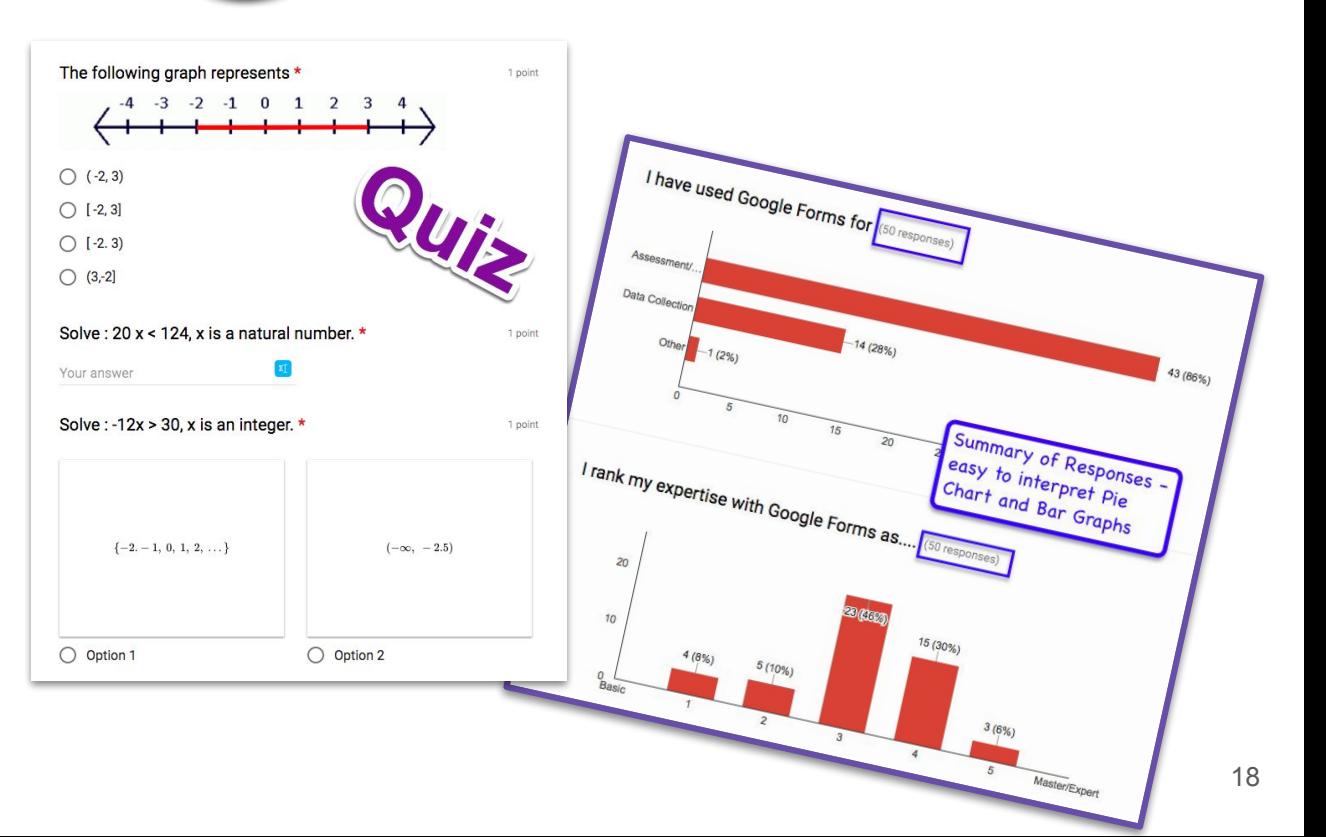

Google Forms

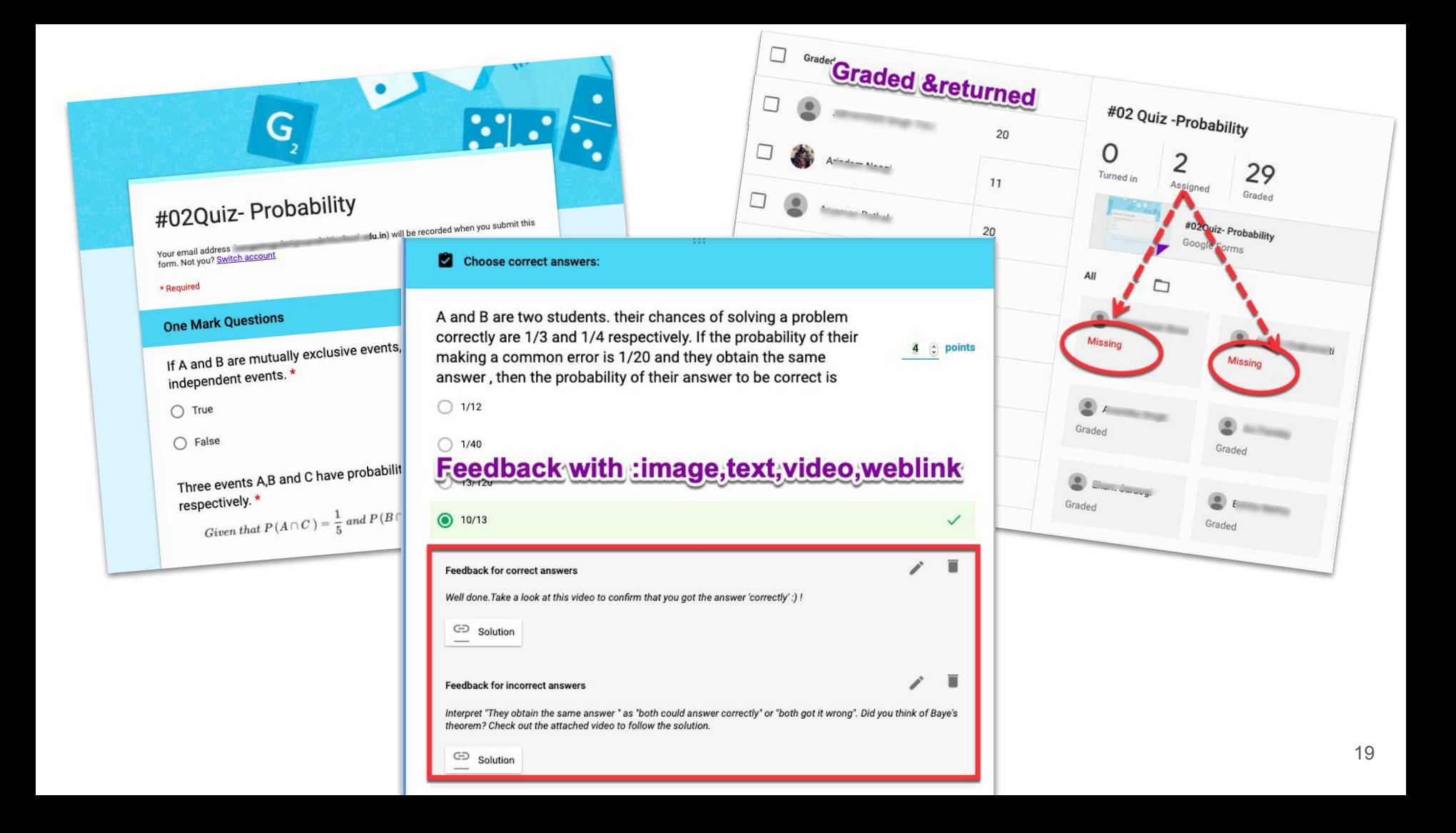

# Google Classroom

Manage Teaching and Learning with Classroom

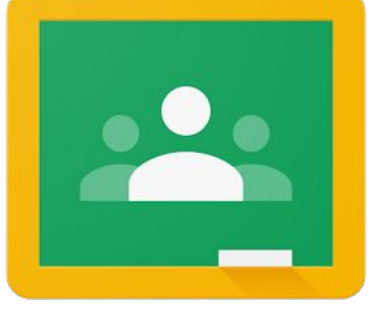

## What can you do in Google Classroom?

### Educators can

- ❏ Create classes
- ❏ Connect with students
- ❏ distribute assignments
- ❏ grade and send feedback
- ❏ and see everything in one place.

### Students can

- ➢ Join classroom
- $\triangleright$  Interact with teacher
- ➢ Attempt assignment
- $\triangleright$  Access resources
- $\triangleright$  Get feedback
- $\triangleright$  Have year long work in one place

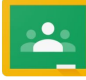

# Deep Dive

Google Drive

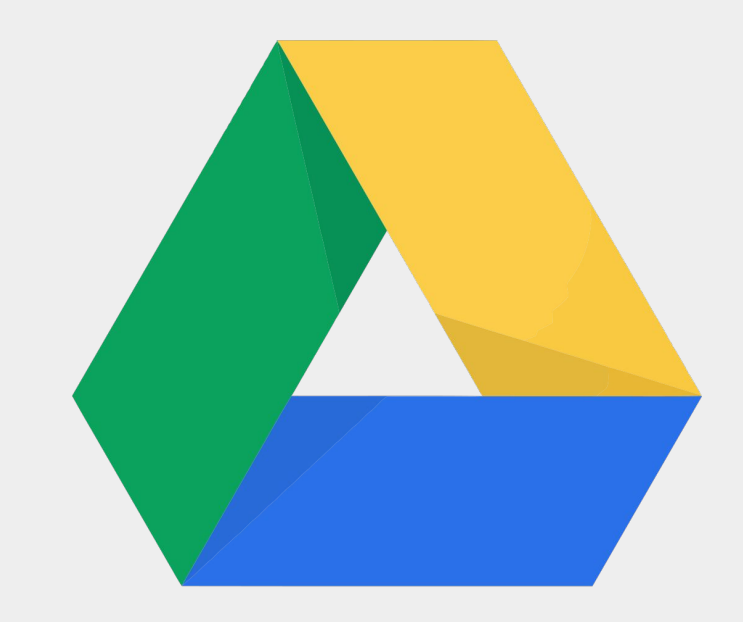

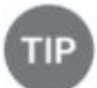

To get to Drive from Gmail, click the 3x3 app launcher at the top of the page and select the Drive icon.

Or type in drive.google.com in the omnibox

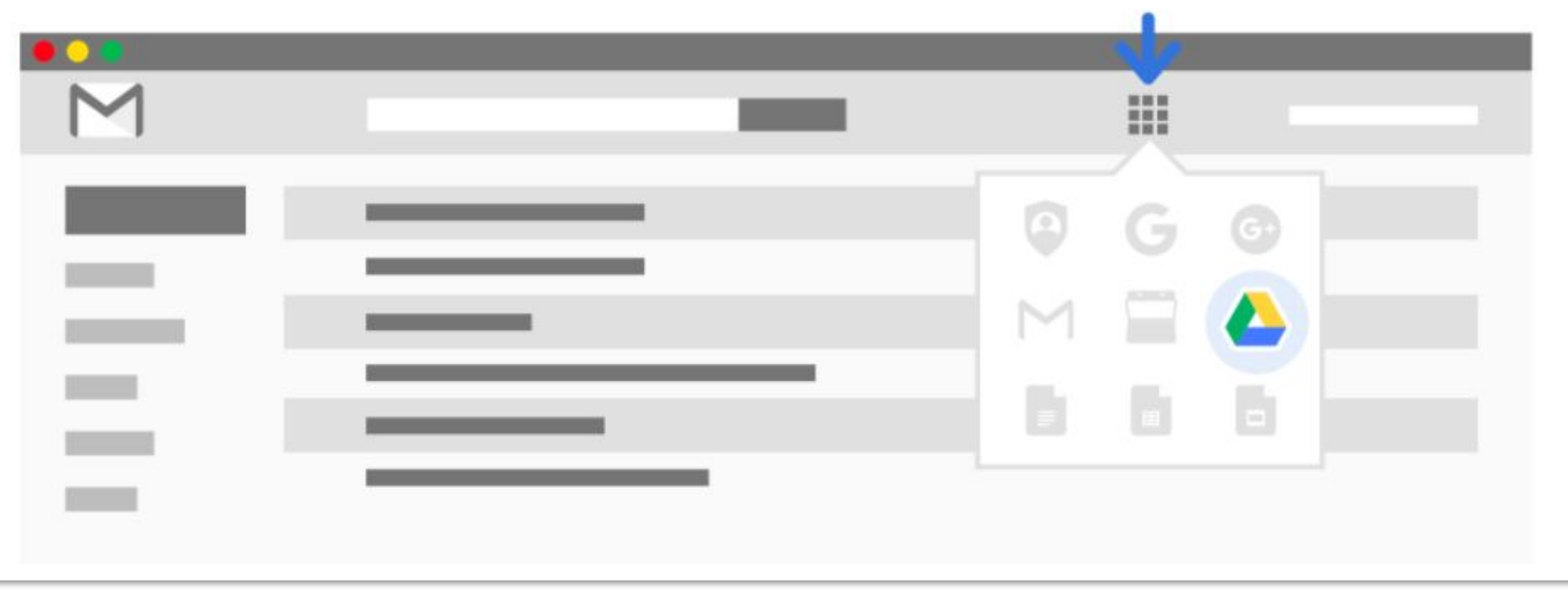

### Learn to use your Drive ...

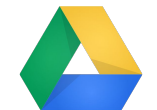

### **Drive** is your space to create, store and share documents

Locate your files - **MyDrive** 

New: Create new Docs, Presentations, Sheets, Forms and Drawings. You can upload files from your computer to Drive.

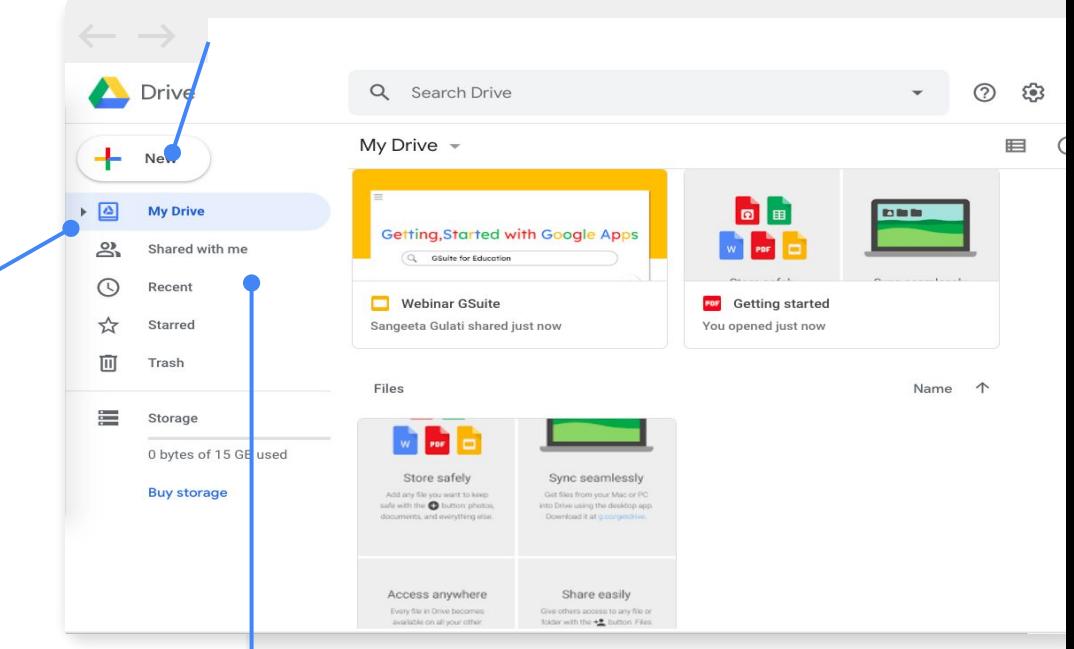

**Shared with me:** Location of files created and owned by someone else. They are granting you access to these files.

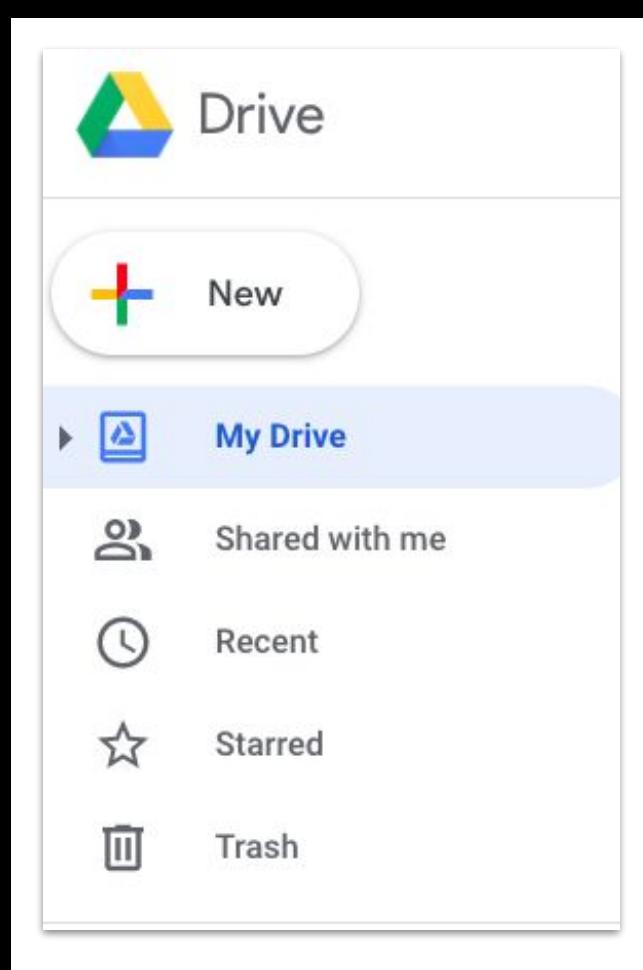

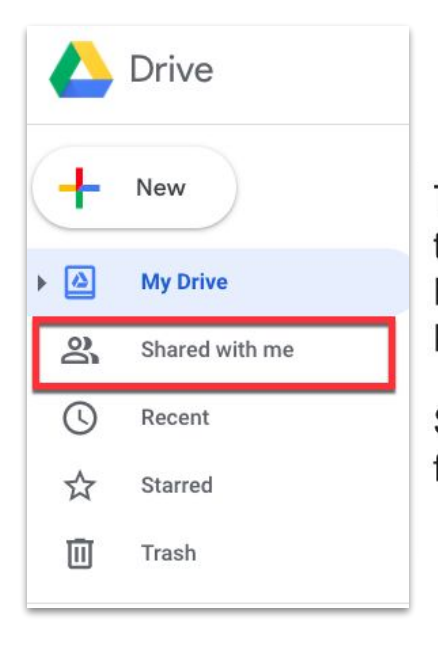

The "Shared with me" folder contains files that have been shared with you. Files are NOT automatically placed into your "My Drive" folder.

See a file you use regularly? Drag it into a folder in "My Drive."

### △ Access Resources:

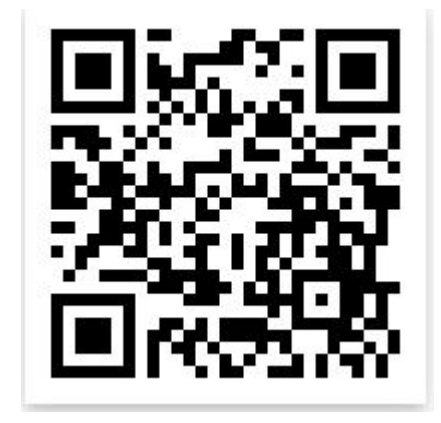

# **Connect**

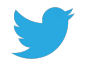

@sangeetagulati9

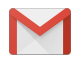

sangeetagulati92@gmail.com